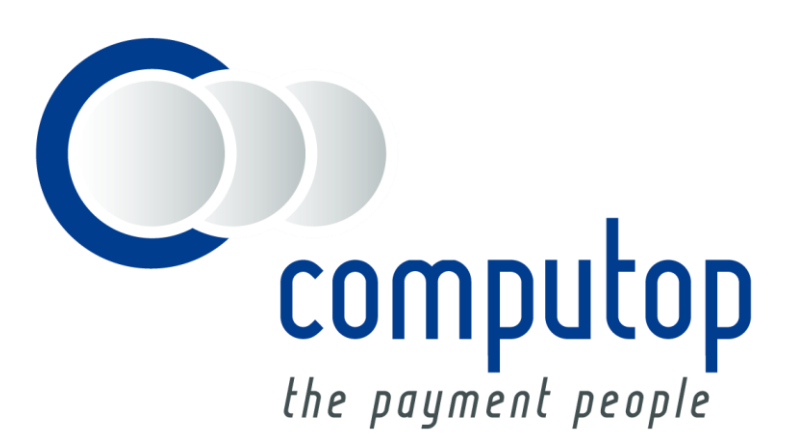

# **Debitorenmanagement Real** Integration Guide

Version 6.2.2

Stand: 20.04.2018

## Inhaltsverzeichnis

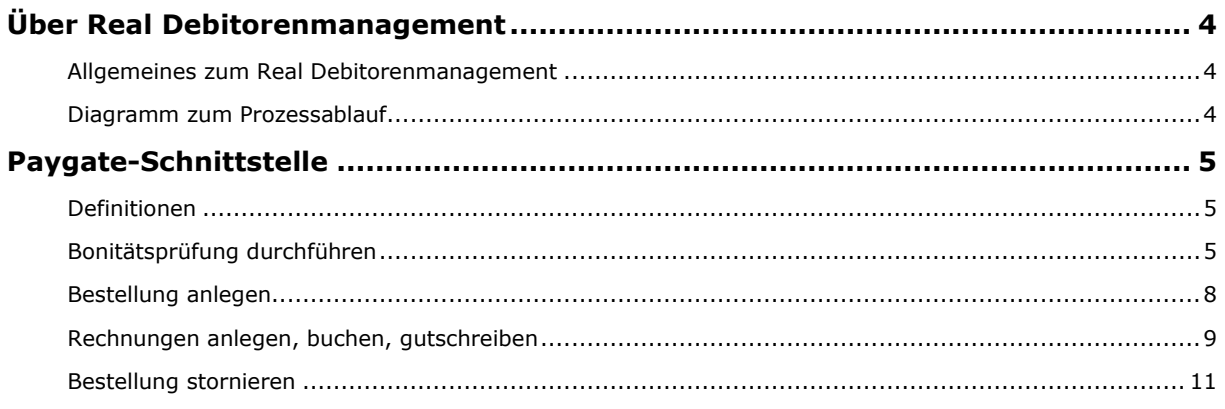

#### **Dokumenthistorie**

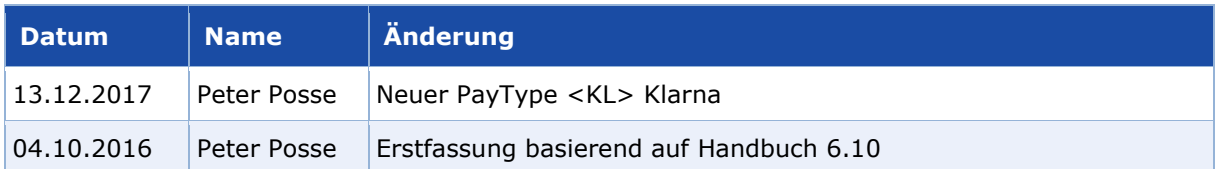

## <span id="page-3-0"></span>ÜBER REAL DEBITORENMANAGEMENT

## <span id="page-3-1"></span>**Allgemeines zum Real Debitorenmanagement**

Das Computop Paygate bietet dem Händler mit einem Partner/externen Dienstleister ein vollumfängliches Debitorenmanagement an. Der Händler ist damit in der Lage, über Computop Debitorenkonten zu pflegen sowie den aktuellen Zahlungsstatus sämtlicher Bezahlmethoden an den Dienstleister zur Nachvollziehbarkeit und Kontenkontrolle zu übergeben.

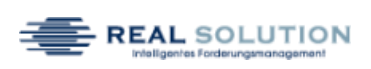

Das Paygate bietet individuell skalierbare Lösungen für die Finanzund Debitorenbuchhaltung – inklusive der nachgelagerten Prozesse wie Logistik, Mahnwesen oder Inkasso.

Weitere Informationen finden Sie auch auf der Webseite vom Real Debitorenmanagement [\(https://www.real-solution.de/\)](https://www.real-solution.de/).

### <span id="page-3-2"></span>**Diagramm zum Prozessablauf**

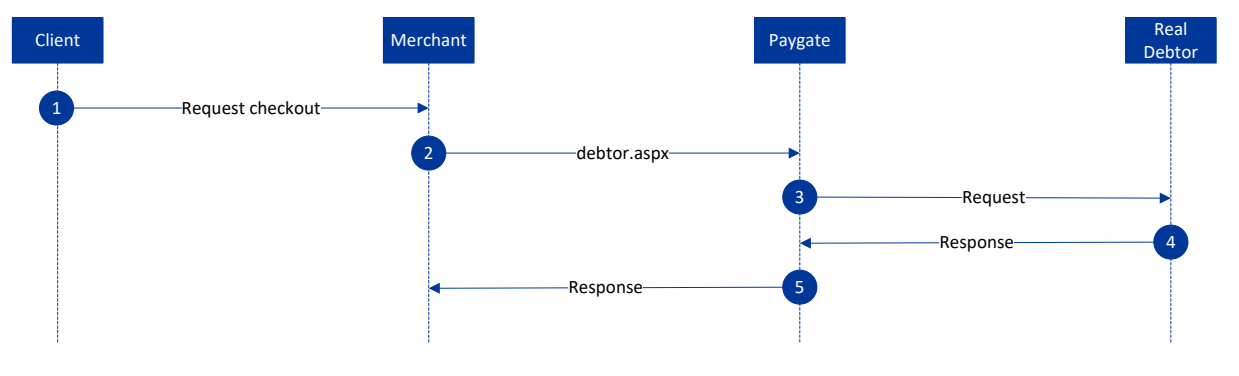

Real Debitorenmanagement Prozessablauf

## <span id="page-4-0"></span>PAYGATE-SCHNITTSTELLE

## <span id="page-4-1"></span>**Definitionen**

#### Datenformate:

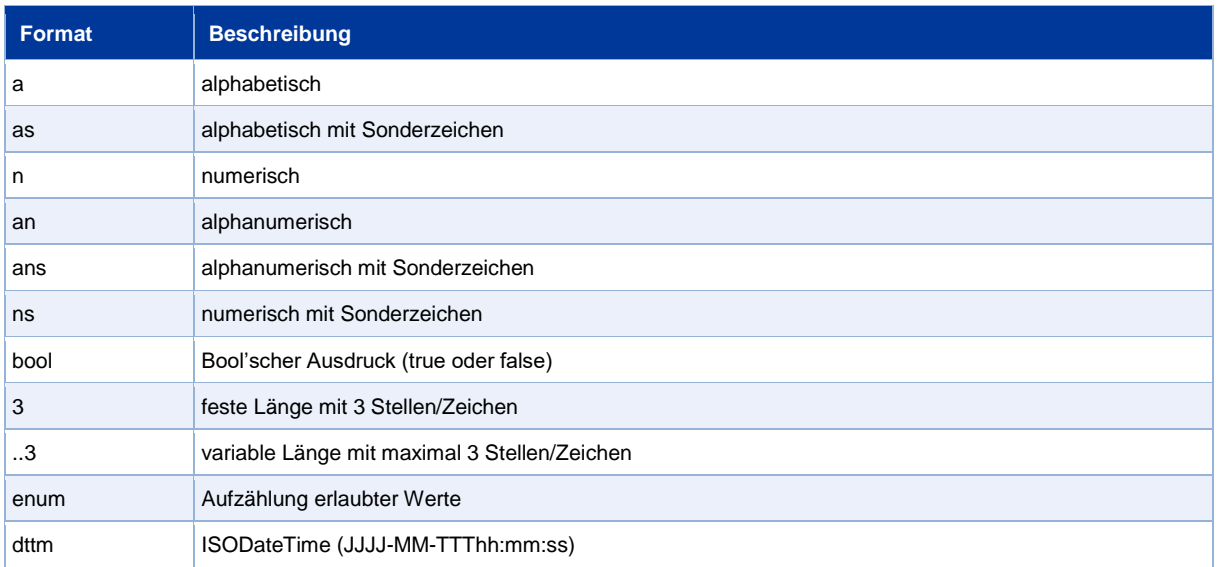

#### Abkürzungen:

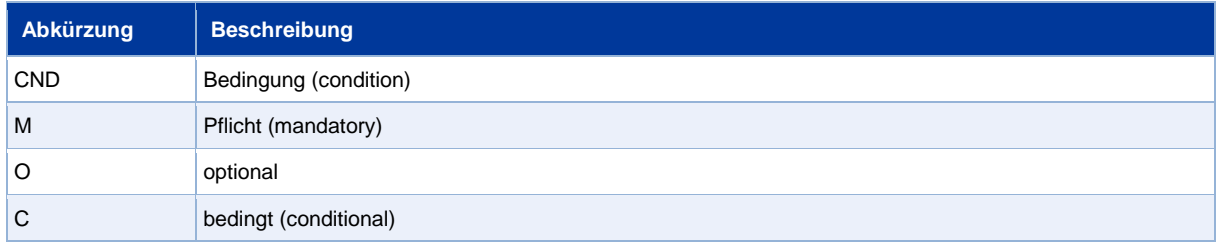

**Hinweis:** Bitte beachten Sie, dass die Bezeichnungen der Parameter in Groß- oder Kleinbuchstaben zurückgegeben werden können.

## <span id="page-4-2"></span>**Bonitätsprüfung durchführen**

Um eine Bonitätsprüfung für Real Solution über eine Server-zu-Server-Verbindung durchzuführen, rufen Sie bitte folgende URL auf:

<https://www.computop-paygate.com/debtor.aspx>

**Hinweis:** Aus Sicherheitsgründen lehnt das Paygate alle Zahlungsanfragen mit Formatfehlern ab. Bitte übergeben Sie deshalb bei jedem Parameter den korrekten Datentyp.

Die folgende Tabelle beschreibt die zu verschlüsselnden Übergabeparameter:

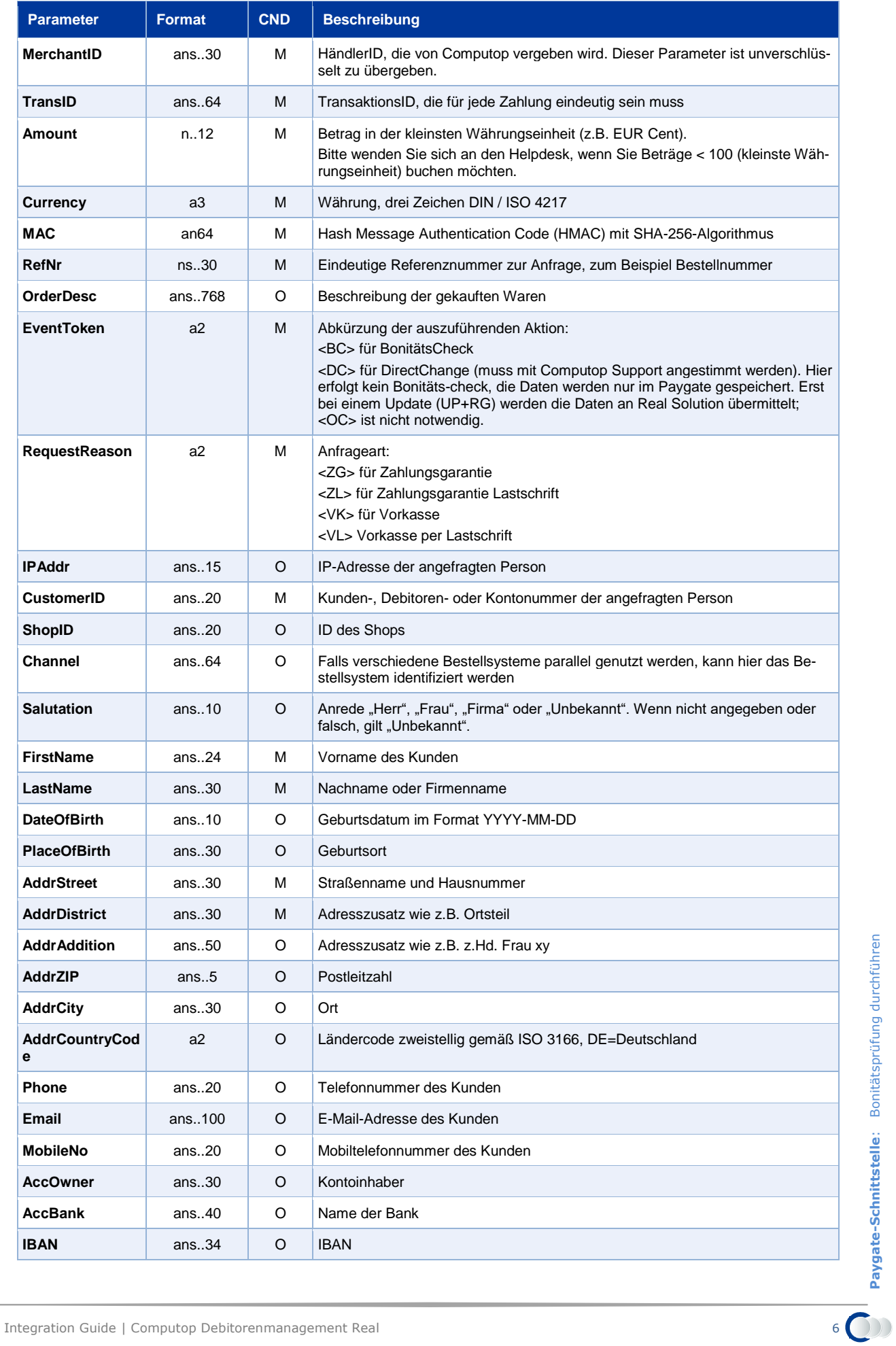

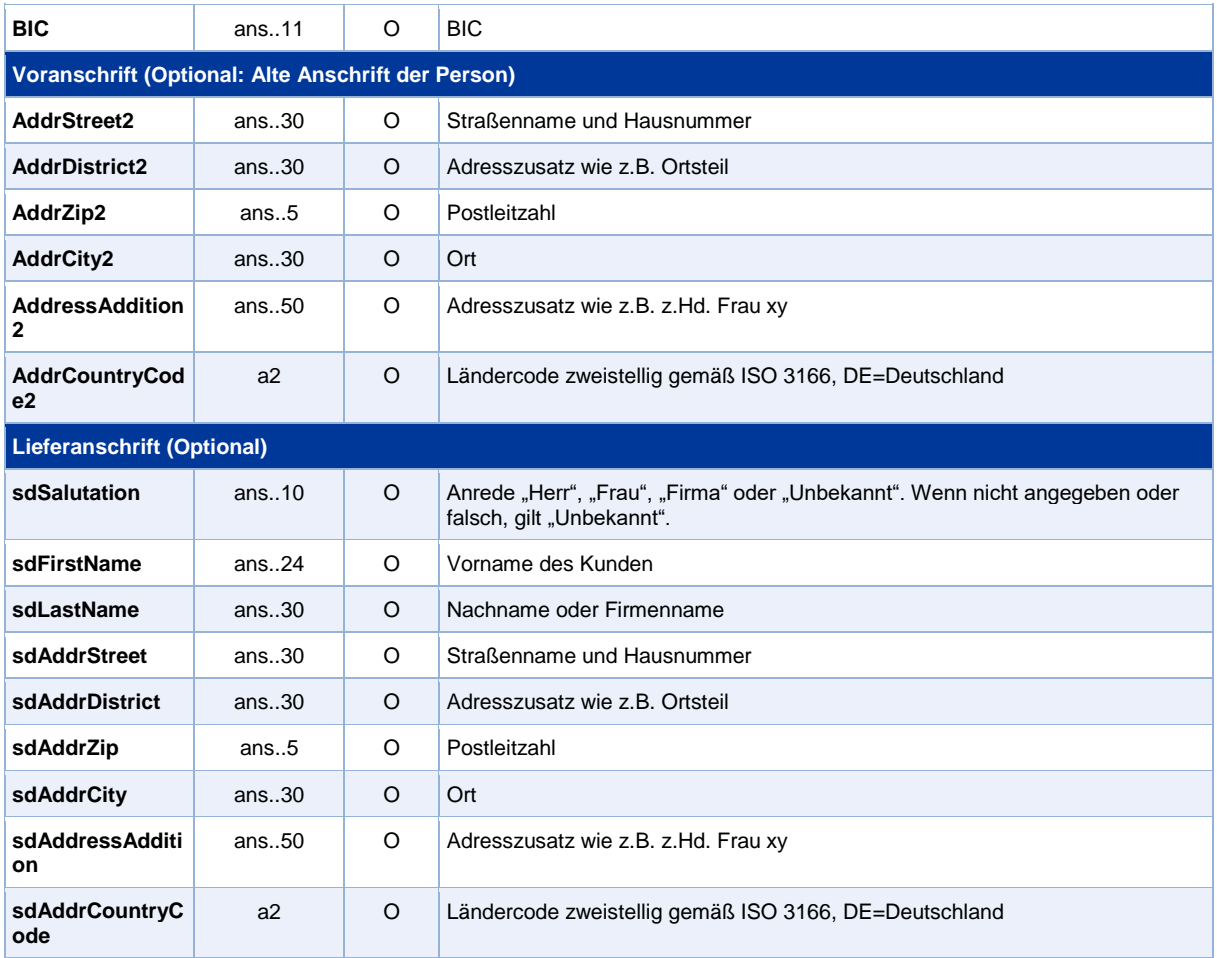

Parameter für Bonitätsprüfung mit RealDebtor

### Die folgende Tabelle beschreibt die Ergebnis-Parameter, die das Paygate an Ihr System zurückgibt:

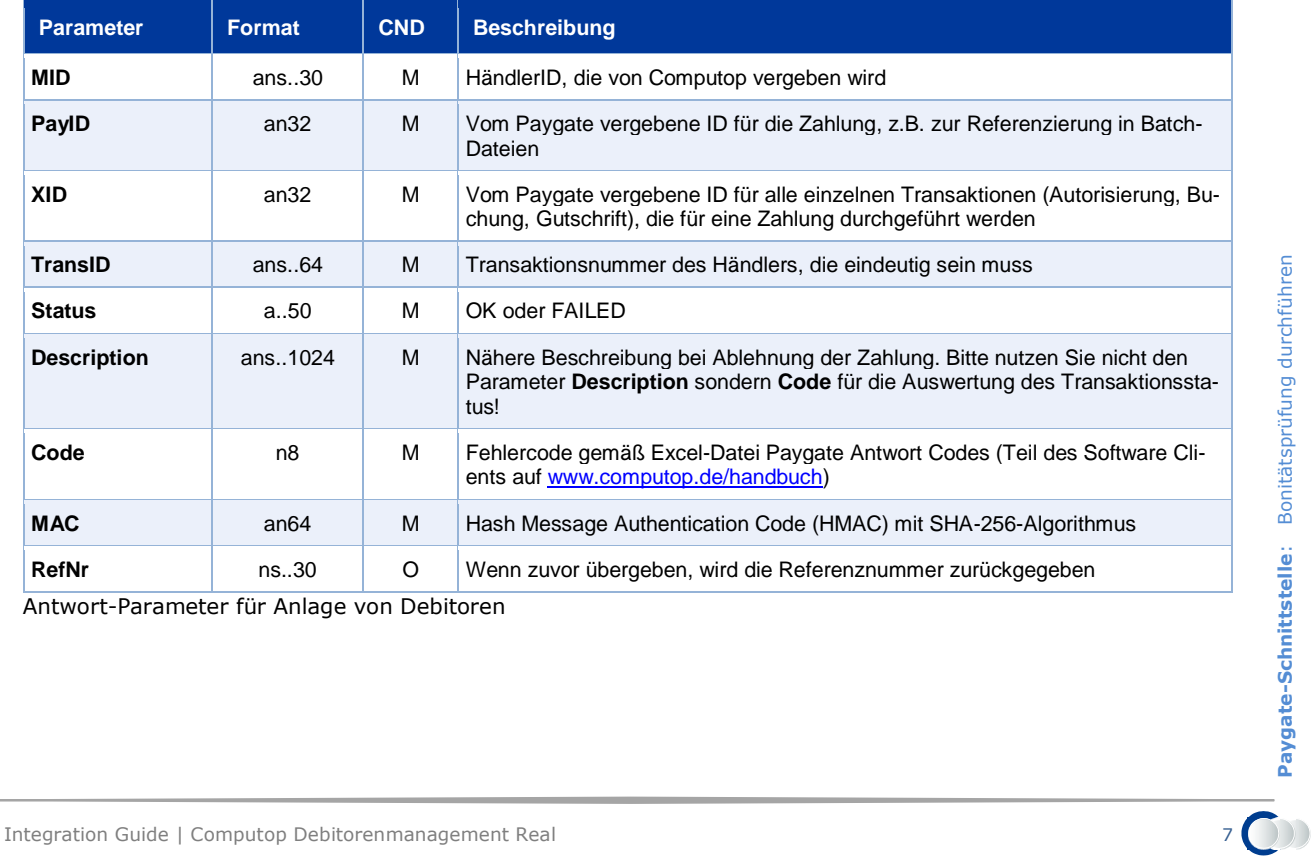

Antwort-Parameter für Anlage von Debitoren

## <span id="page-7-0"></span>**Bestellung anlegen**

Um eine Bestellung für Real-Solution über eine Server-zu-Server-Verbindung anzulegen, verwenden Sie bitte folgende URL:

#### <https://www.computop-paygate.com/debtor.aspx>

**Hinweis:** Aus Sicherheitsgründen lehnt das Paygate alle Zahlungsanfragen mit Formatfehlern ab. Bitte übergeben Sie deshalb bei jedem Parameter den korrekten Datentyp.

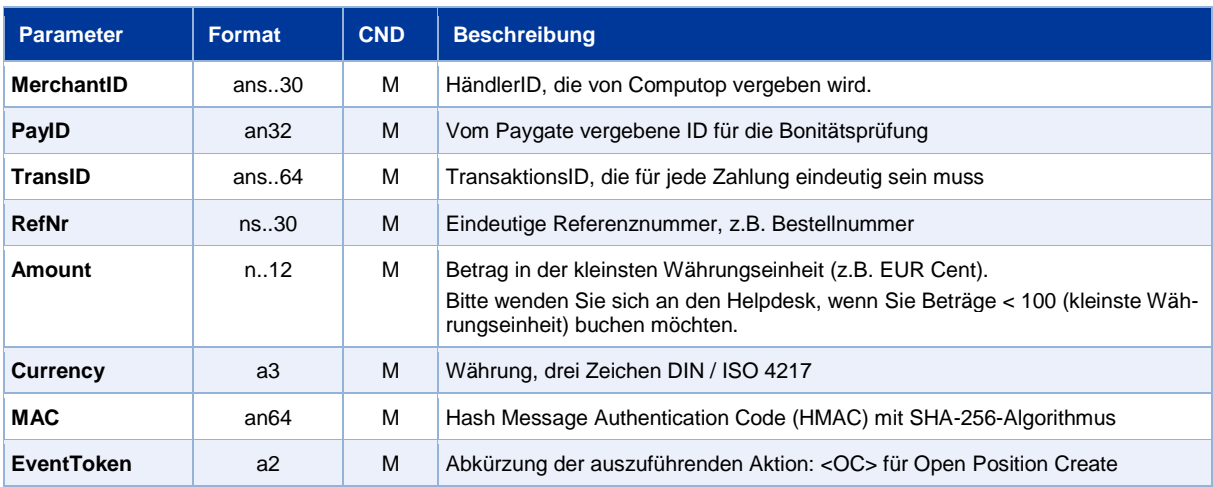

Die folgende Tabelle beschreibt die verschlüsselten Übergabeparameter:

Parameter für Bestellungen über RealDebtor

#### Die folgende Tabelle beschreibt die Ergebnis-Parameter, die das Paygate als Antwort zurückgibt:

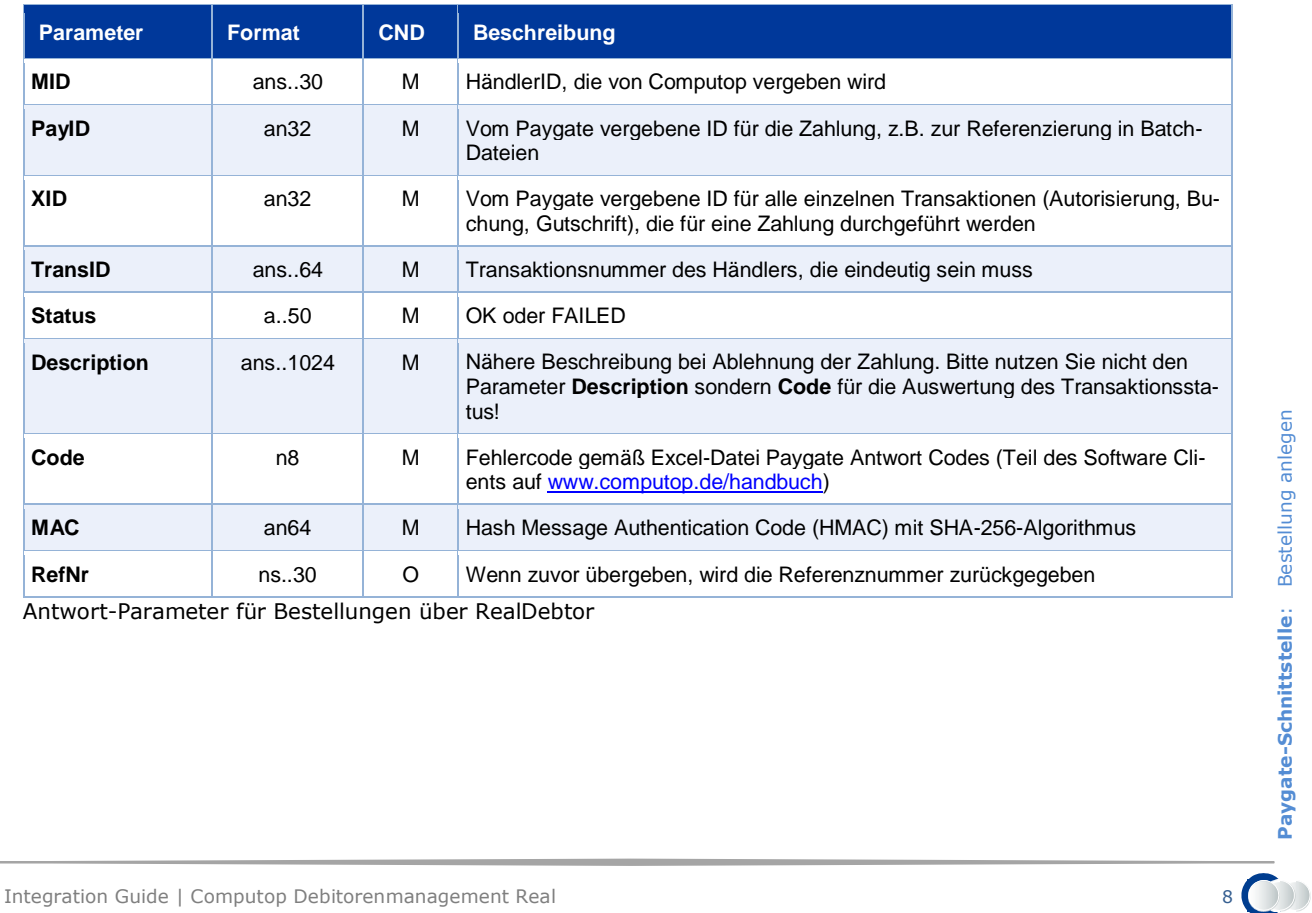

Antwort-Parameter für Bestellungen über RealDebtor

## <span id="page-8-0"></span>**Rechnungen anlegen, buchen, gutschreiben**

Mit Bezug auf eine zuvor eingerichtete Bestellung können Sie Rechnungen anlegen, diese anschließend buchen, gutschreiben etc. Hierzu rufen Sie bitte folgende URL auf:

#### <https://www.computop-paygate.com/debtor.aspx>

**Hinweis:** Aus Sicherheitsgründen lehnt das Paygate alle Zahlungsanfragen mit Formatfehlern ab. Bitte übergeben Sie deshalb bei jedem Parameter den korrekten Datentyp.

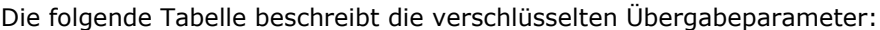

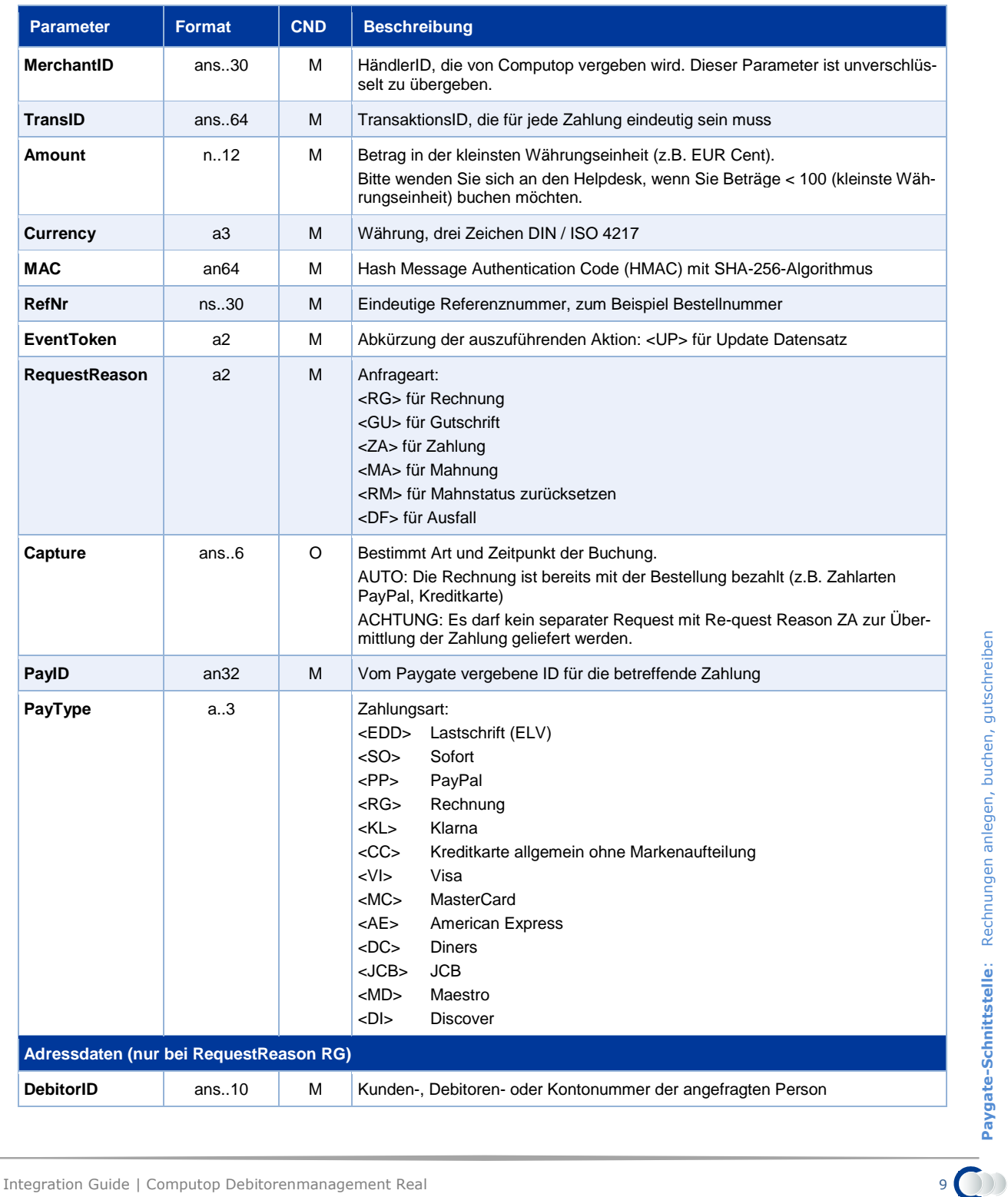

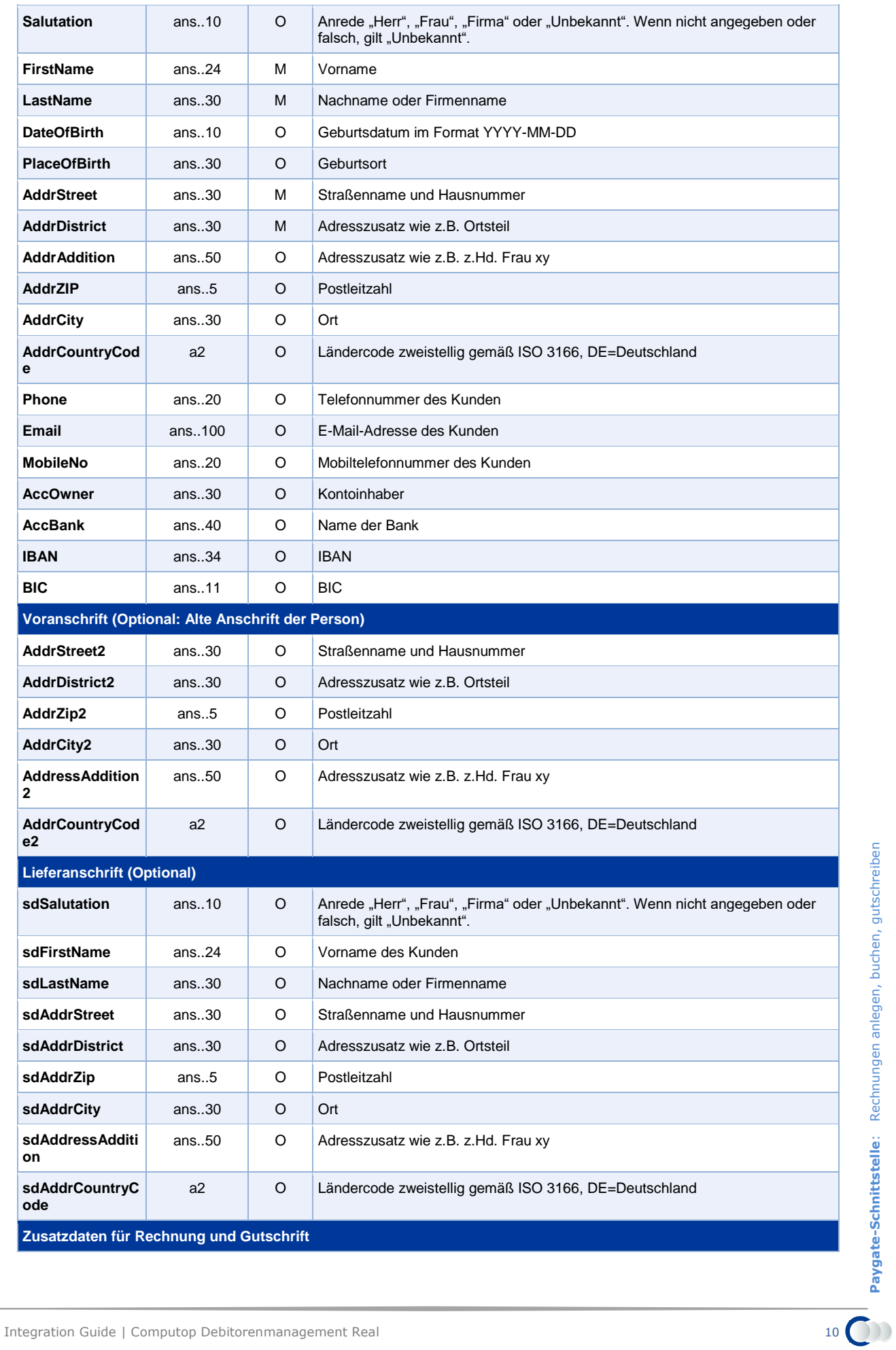

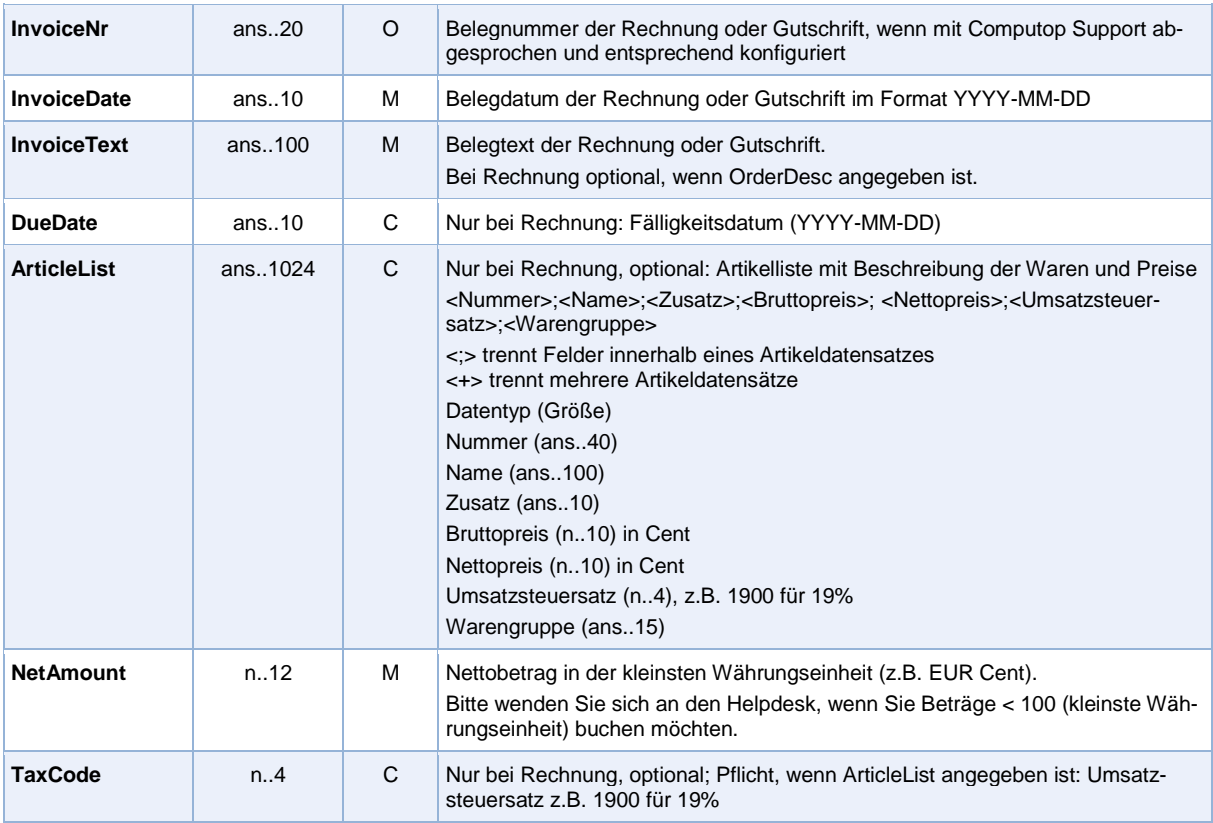

Parameter für Rechnungen mit RealDebtor

### Die folgende Tabelle beschreibt die Ergebnis-Parameter, die das Paygate als Antwort zurückgibt:

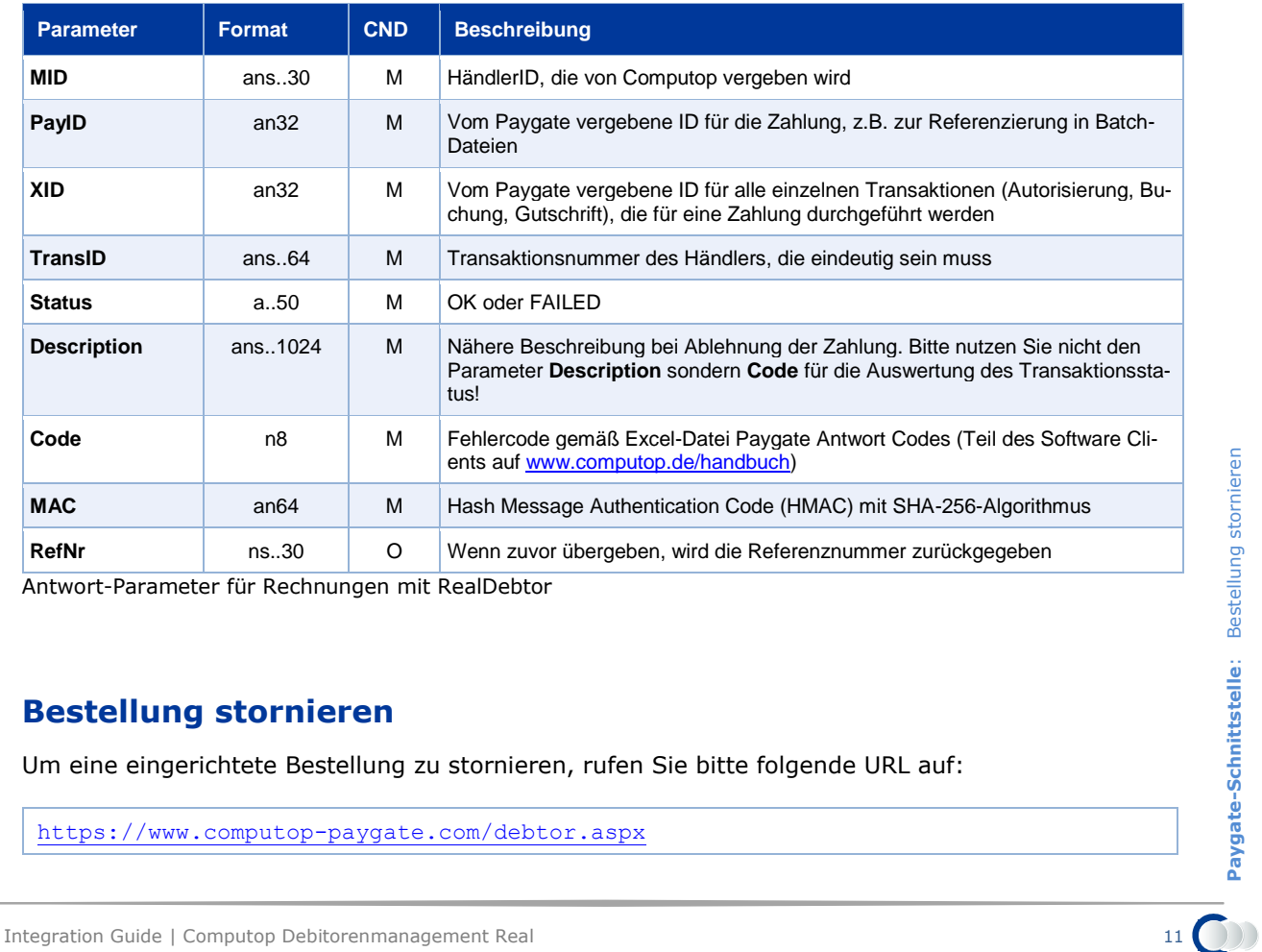

Antwort-Parameter für Rechnungen mit RealDebtor

## <span id="page-10-0"></span>**Bestellung stornieren**

Um eine eingerichtete Bestellung zu stornieren, rufen Sie bitte folgende URL auf:

<https://www.computop-paygate.com/debtor.aspx>

**Hinweis:** Aus Sicherheitsgründen lehnt das Paygate alle Zahlungsanfragen mit Formatfehlern ab. Bitte übergeben Sie deshalb bei jedem Parameter den korrekten Datentyp.

![](_page_11_Picture_249.jpeg)

Die folgende Tabelle beschreibt die verschlüsselten Übergabeparameter:

Parameter für Stornierung bei RealDebtor

#### Die folgende Tabelle beschreibt die Ergebnis-Parameter, die das Paygate als Antwort zurückgibt:

![](_page_11_Picture_250.jpeg)

Antwort-Parameter für Stornierung bei RealDebtor